## **Applying for Graduation in ElmsConnect Self-Service**

1. Log into ElmsConnect Self-Service - elmsconnect.elms.edu.

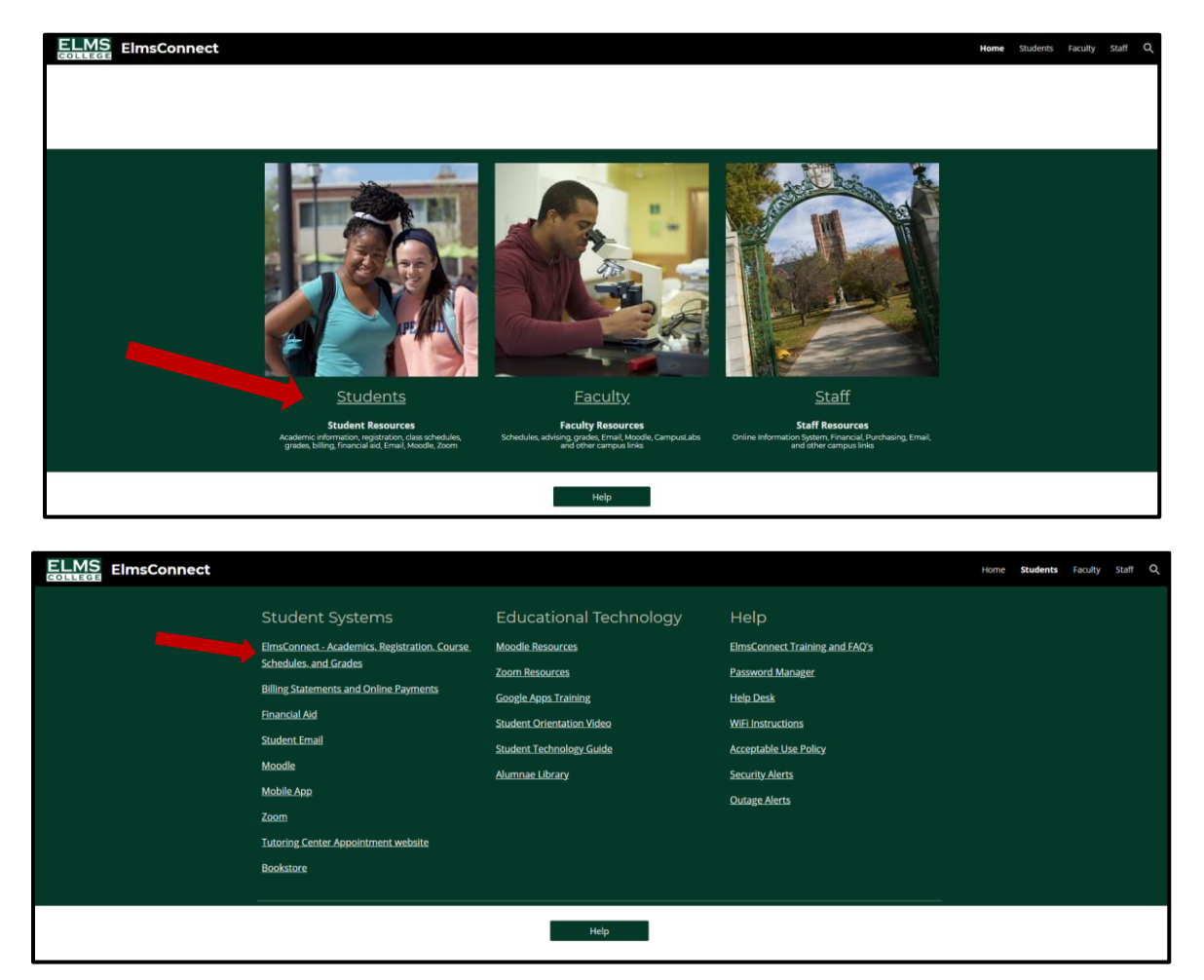

2. Click on the 'Graduation Overview' tab.

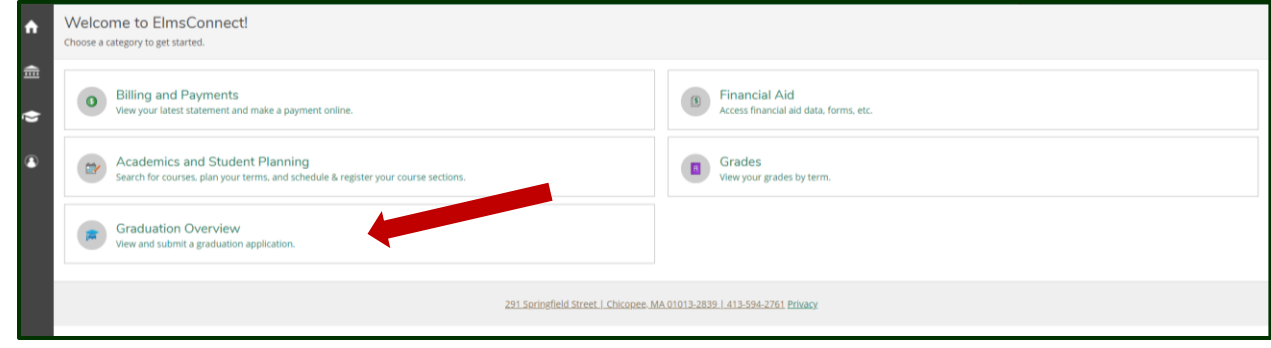

3. **Verify that your Program of Study/Major(s) are correctly listed and click 'Apply.'** *(If you are requesting to graduate from a different program of study/major(s) and it is not correctly listed, please contact the Registrar's Office directly to fill out a change of major form.)*

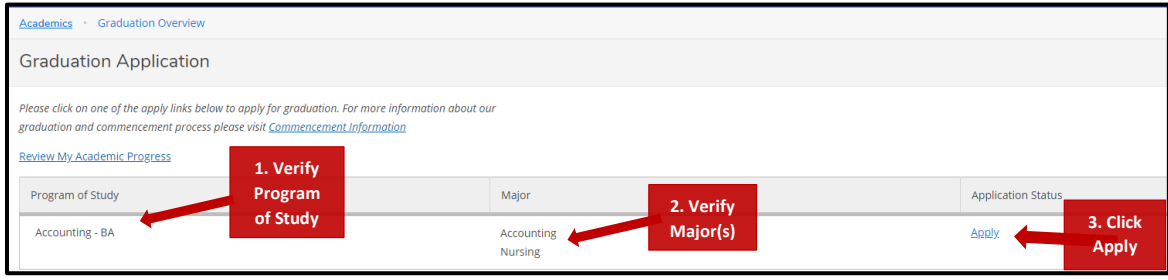

4. **Fill in the required fields below:** Graduation Term, Preferred Name on Diploma, Phonetic Spelling, and Commencement Details (*Hometown and State/Province – optional*).

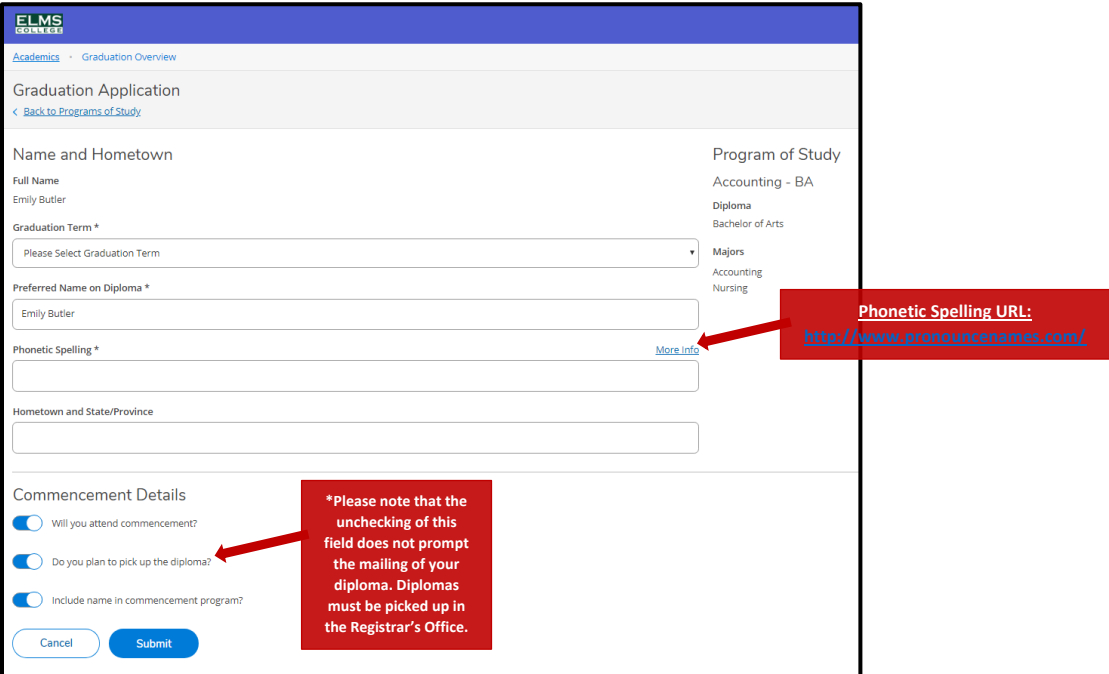

5. **Once your application has been filled out, click the 'Submit' button at the bottom of the screen.**

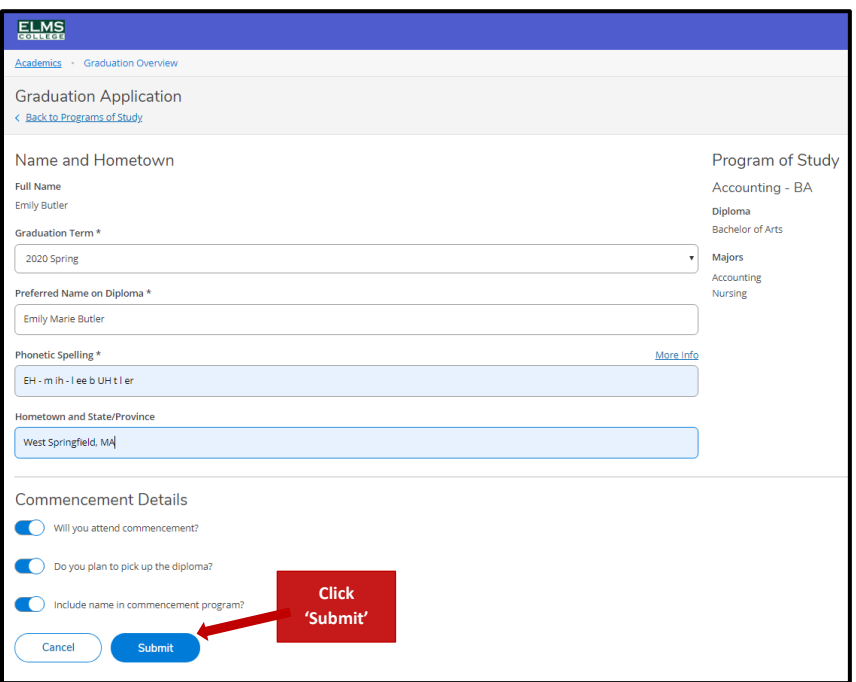

6. **Once your graduation application has been successfully submitted, you will receive a confirmation email.**

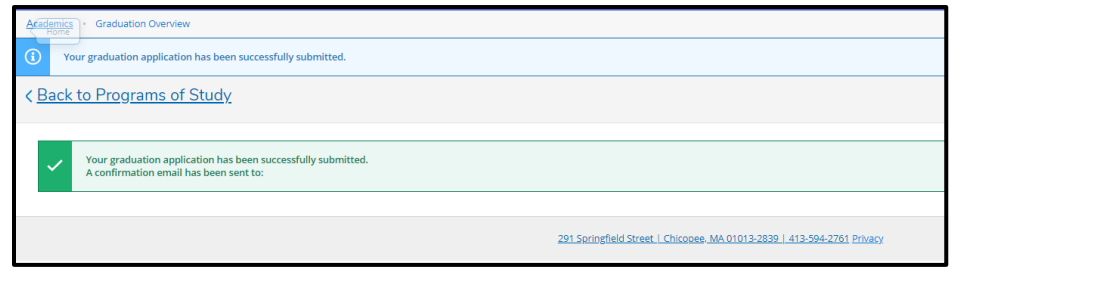

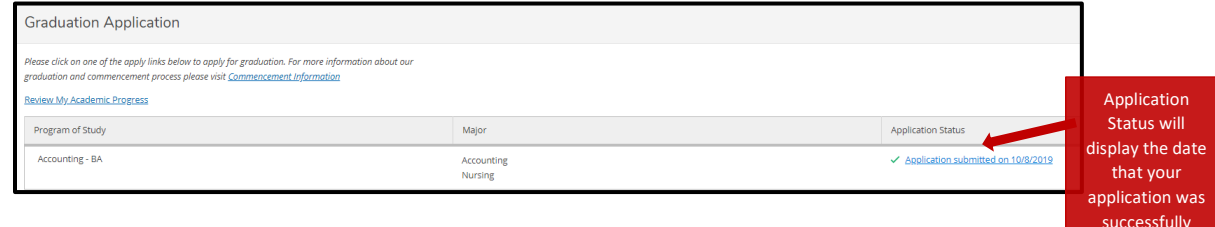

*\*Please note that upon degree completion, the Registrar's Office will notify students that their diplomas are available for pick up for students graduating in August or December. All diplomas must be picked up in the Registrar's Office. If you are unable to pick up your diploma at that time, please contact the Registrar's Office directly at [Registrar@elms.edu.](mailto:Registrar@elms.edu) For students who are graduating in May, diplomas will be available at the May Commencement Ceremony.*

submitted.